## Get Started

With Pearson's **MasteringPhysics**

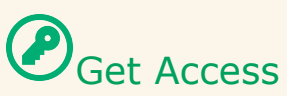

#### **Bookstore**

An Access Code is included in a package available for purchase at the bookstore. You will redeem the code during the registration process.

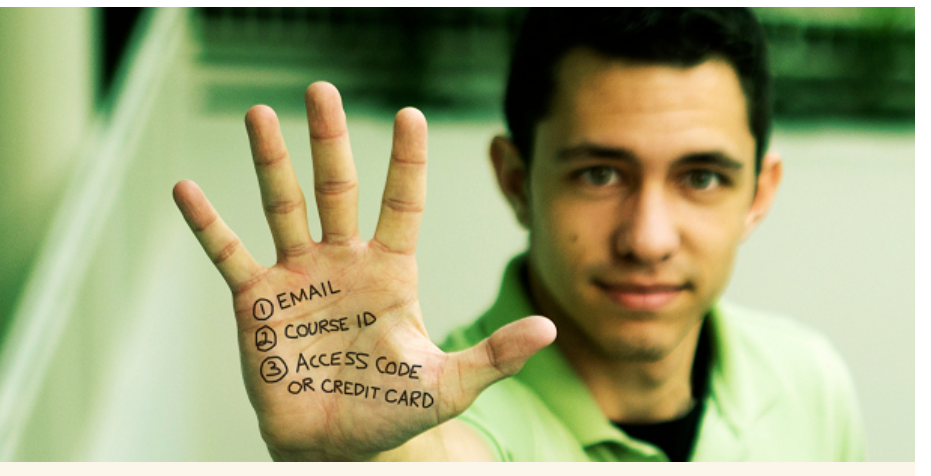

#### *OR*

#### **Online Purchase**

Use a Credit Card or PayPal account to purchase instant access online during the registration process.

#### **What You Need**:

- $1$  Valid Email Address: One you access regularly
- 2 Course ID: COURER (provided by your instructor)

# $\bigotimes_{\mathsf{Get}}$  Registered

- **1** Go to **www.masteringphysics.com,** under **Register,** click the **Students** link.
- **2** Next, check off whether or not you have an **Access Code**. If you don't, select your textbook. Either way, you'll be asked to **Accept** the License Agreement before moving on.
- **3** After this, either **Create** a new Pearson username/password, or, if you've already registered for another Pearson product (i.e. MyMathLab), enter that username/password. If you have an **Access Code**, enter it on the bottom of the page.
- **4** On the next page, fill out the appropriate information fields then click **Next**. If you entered an **Access Code**, you will be brought to a page from which you can access your product. If not, enter your payment information so that you can **Purchase Access**, after which you'll be granted access.
- **5** You have now registered! Now, it's time to enroll in your course. To do this, go to **www.masteringphysics.com** and click the **Sign In**. Enter the username/password you either created or entered in Step 3. Once signed in you can: click the **Join a Course** button on the bottom of the page, and enter your **Course ID** (listed above); **Launch your eText**; or **Explore the Study Area**. Finally, enter your **Student ID** if prompted to do so. That's it!

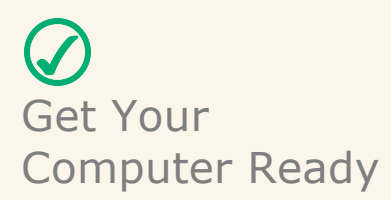

View the system requirements for your product: http://bit.ly/1clA3Rw

### Get Help

Contact Pearson 24/7 Support: http://247pearsoned.custhelp.com/

Tips for a Great Learning Experience

- 1 Watch this Video for help getting started with MasteringPhysics: http://bit.ly/16Gv0Xx
- 2 Review the MasteringPhysics Interactive Student User Guide: http://bit.ly/17ScdJS
- 3 Stay in touch with us! Bookmark the Pearson Students Website: http://pearsonstudents.com/